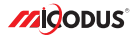

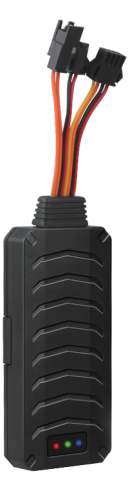

# **MV790 User Manual V1.0**

Learn how to set up your new MiCODUS Tracker

Convright ©2022 MiCODUS | All Rights Reserved

## 1. Main Features

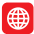

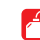

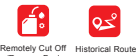

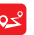

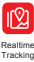

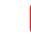

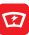

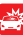

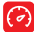

GPS+ GLONASS+LBS

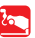

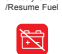

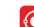

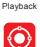

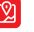

9-90V Wide Working Voltage

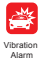

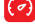

**Overspeed** Alarm

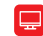

Tow Alarm Power<br>
Disconnect Alarm Geo-fence Panic Bu Power

Panic Button SOS

Engine On/ OFF Alarm

Power Ceo-fence SOS Engine On/ Voice Monitor Lifetime Free<br>Disconnect Alarm Geo-fence Panic Button OFF Alarm Voice Monitor Tracking Platform

## 2.Specifications

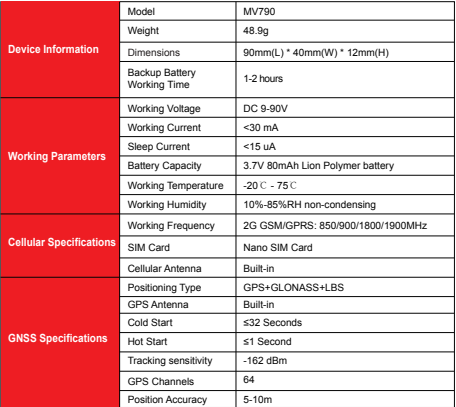

# 3.Wiring diagram

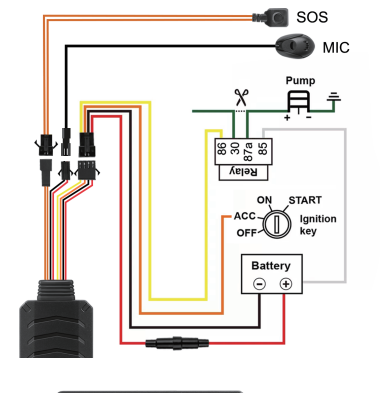

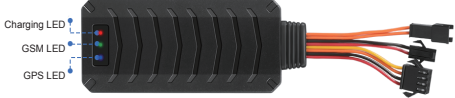

Install the SIM card via the correct direction as below:

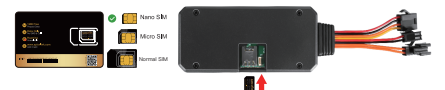

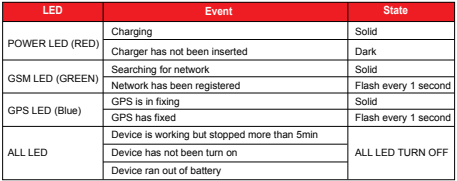

Please get the exact correct APN name from local SIM card provider.Take the tracker to a good signal place for operation and configure the APN for it as below:

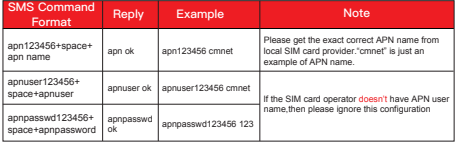

**Note: The APN information is very important, it must 100% correct to match with the sim card of the tracker, if you configured wrong APN, the tracker also will reply "SET APN ok" but it will can't get online!**

## 5. Activate Device

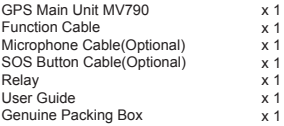

## 6. Functions Explanation

#### Please follow with the quick user quide carefully!

#### a. Voice Monitor:

- \* Set admin number by this sms command:  *admin123456+space+mobile number with country code*
- \* Switch the tracker to voice monitor mode by this sms command:*monitor123456*
- \* Dial the sim number of the tracker from the admin number, then the tracker will pick up the call automatically and you will can remote monitor the voice around it.

#### b. Vibration Alert:

 This vibration alert function just work under stationary status. How to use this function:

- \* Set admin number by this sms command: *admin123456+space+mobile number with country code*
- \* Enable the device to enter into arm mode by this sms command: *111*
- \* Conifgure the alarm ways by this sms command: *vibalm123456*
- \* Keep the device under stationary status more than 5min to let it enter into sleep arm mode;
- \* Vibrate the device then the tracker will send the vibration alarm messages

For example:

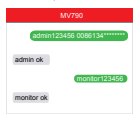

For example:

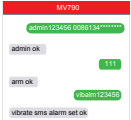

#### c. Cut Off Fuel/Resume Fuel Fuel For example:

- \* Set admin number by this sms command:  *admin123456+space+mobile number with country code*
- \* Send this sms command from the admin number to cut off fuel:*555*

**NOTE ALCO**: About the cut off fuel function, firstly please make sure the fuel circuit is connecting to main power. Secondly, it has 3 different performance, please read it carefully:

\* If the network signal and satellite signal both are available, when the equipment speed exceeds 20km/h, the fuel circuit will not be cut off immediately, it will cut off intermittently till the speed is below 20km/h, then just can be completely cut off.

\* In the tracker has network signal and but no satellite signal, the fuel circuit will be cut off intermittently, after 2, 3 minutes it will be cut off completely;

\* If the tracker stopped more than 5 minutes, the fuel circuit will be cut off immediately, and then connected, but if you vibrate the tracker or vibrate the tracker the fuel cirsuit will be cut off immediately;

### 7. Installation Recomendation

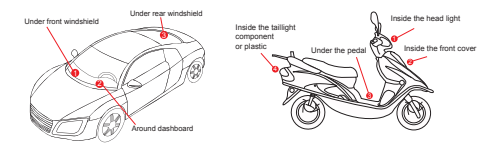

1) The decice should face up to the sky.

2) Metal therma barrier of heating layer of the windshield affects the signal.

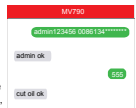

## 8. Troubleshooting

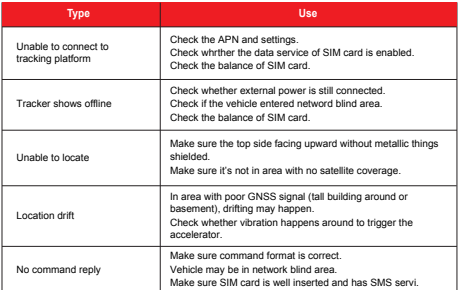

# 9. Full SMS Commands List

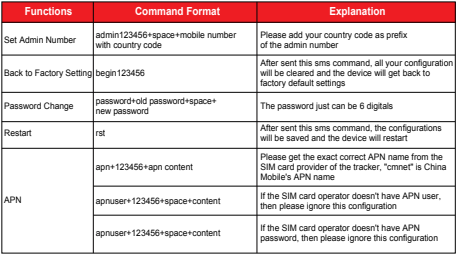

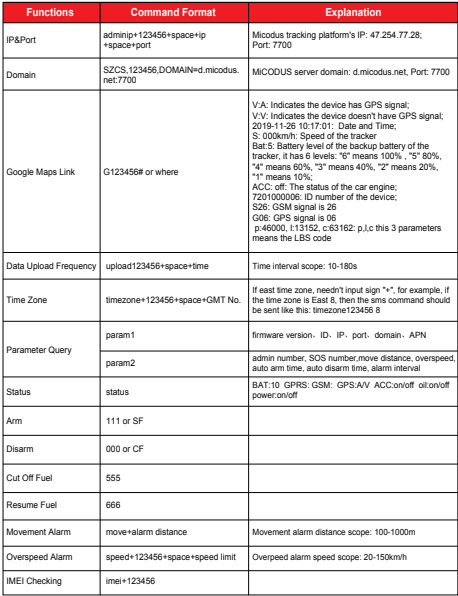

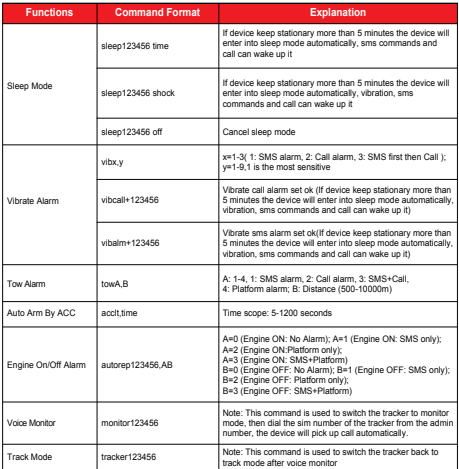

*E-mail:* support@micodus.com *Skype:* MiCODUS

## 11. Download the APP

Search "MiCODUS" in iOS APP store or Google Play Store, or just scan the QR code as below to download MiCODUS APP:

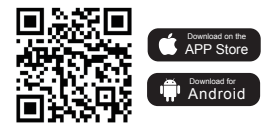